## 14.1.3 Tastatur und Ereignisse

Unter Tastatur-Ereignissen sind jene Ereignisse (Events) aufzufassen, die sich auf Ereignisse sichtbarer Steuerelemente (Komponenten) im Zusammenhang mit der Tastatur beziehen.

14.1.3.1 Die Übersicht zu den Tastatur-Ereignissen

- Control.KeyPress (gb.qt4) Das Ereignis (Event) wird ausgelöst, wenn eine Taste gedrückt wird, während das Steuerelement den Fokus hat.
- Control.KeyRelease (gb.qt4) Das Ereignis (Event) wird ausgelöst, wenn eine Taste losgelassen wird, während das Steuerelement den Fokus hat.

Sie erhalten Informationen über die gedrückte Taste, wenn Sie die *Klasse Key* einsetzen, die im Kapitel 14.1.1 beschrieben wurde.

## 14.1.3.2 Projekt

Im folgenden Projekt wird versucht, die Informationen zu einer gedrückten Taste auszuwerten und im Programm darauf angemessen zu reagieren. Im Textfeld werden nur Zeichen aus einem stark eingeschränkten Zeichenbereich [&, 0-9, a-f, A-F] (→ Kapitel 8.3.3 Operator LIKE) akzeptiert, wobei das &- Zeichen nur als erstes Zeichen (optional) eingegeben werden darf. Die korrekte Syntax des eingegeben Farbwertes wird mit einem regulären Ausdruck geprüft. Ist der Farbwert syntaktisch korrekt, dann wird die dazu gehörende Farbe kurz angezeigt, sonst wird eine Fehlermeldung angezeigt.

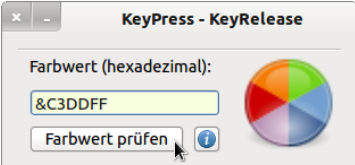

Abbildung 14.1.3.2.1: Eingabe eines Farbwerts

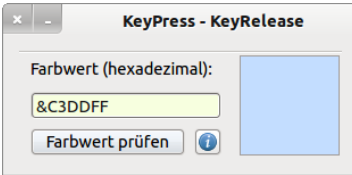

Abbildung 14.1.3.2.2: Anzeige der Farbe zum Farbwert

Unter diesem Aspekt ist auch der vollständig angegebene Quelltext zu betrachten. In einem produktiven Projekt würde man effektiver kodieren, weil einige Restriktionen doppelt abgesichert sind.

```
' Gambas class file
Private sSubject As String
Private sPattern As String
Public Sub Form_Open()  
 FMain.Text = "KeyPress - KeyRelease"
   FMain.Center
   FMain.Resizable = False
   txbFarbwert.Clear
   txbFarbwert.MaxLength = 6
   PictureBox1.Stretch = True
   PictureBox1.Picture = Picture["Symbols/color.png"]
End ' Form Open()
Public Sub txbFarbwert KeyPress()
    If Key.Control And Key.Code = Key.F1 Then btnHelp_Click() ' Hilfefunktion mit CTRL+F1
```

```
  If (Key.Code = Key.Return Or Key.Code = Key.Enter) And txbFarbwert.Text Then
          Message.Info("Die eingegebenen Zeichen sind:\n\n" & Upper(txbFarbwert.Text))
     If Left(txbFarbwert.Text, 1) = "\alpha" Then
                txbFarbwert.MaxLength = 7 
          Else
                txbFarbwert.MaxLength = 6
     Endif ' Left(txbFarbwert.Text, 1) = "&" ?
    Endif ' Key.Code = Key.Return Or Key.Code = Key.Enter ?
    If Key.Code = Key.BackSpace And Len(txbFarbwert.Text) > 0 Then 
          txbFarbwert.Text = Left(txbFarbwert.Text, Len(txbFarbwert.Text)  1)
    Endif ' Key.Code = Key.BackSpace And Len(txbFarbwert.Text) > 0 ?
 ' Zulässige Zeichen für einen Farbwert in hexadezimaler Darstellung
  If Key. Text Not Like "[&0-9a-fA-F]" Then
          Stop Event
  Endif ' Key. Text Not Like "[&0-9a-fA-F]"
End ' txbFarbwert KeyPress()
Public Sub txbFarbwert KeyRelease()
  If Len(txbFarbwert.Text) = 0 Then txbFarbwert.MaxLength = 6
  If Left(txbFarbwert.Text, 1) = "&" Then txbFarbwert.MaxLength = 7
End ' txbFarbwert KeyRelease()
Public Sub btnCheckColorValue Click()
   Dim pPanel As Panel
    pPanel = New Panel(FMain)
  pPane1.H = 88  pPanel.W = pPanel.H
  pPanel.x = 208pPane1.y = 16  pPanel.Border = Border.Raised
    sSubject = txbFarbwert.Text
  sPattern = "^*(\&)?[a-fA-F0-9]{6}  If Not txbFarbwert.Text Then
          Message.Warning("Geben Sie einen Farbwert (hex) ein!")
          txbFarbwert.SetFocus
          Return
    Endif ' txbFarbwert.Text = "" ?
    If Match(sSubject, sPattern) = True Then
          PictureBox1.Hide
          pPanel.Show
          If Len(txbFarbwert.Text) = 6 Then
                pPanel.Background = ZModul.ZahlToDezimal(Upper(txbFarbwert.Text), 16)
          Else
                pPanel.Background = ZModul.ZahlToDezimal(Right(Upper(txbFarbwert.Text), 6), 16)
          Endif ' Len(txbFarbwert.Text) = 6 ?
     Wait 2 ' Farbe wird für 2 Sekunden angezeigt
          txbFarbwert.Clear
          txbFarbwert.SetFocus
          PictureBox1.Show
    Else
     Message. Info("Der HTML-Farbwert ist nicht korrekt.")
          txbFarbwert.SetFocus
    Endif ' Match(sSubject, sPattern) = True ? 
    pPanel.Delete
End ' btnCheckColorValue Click()
'*** ZUSÄTZE *******************************************************************************
Public Function Match(Subject As String, Pattern As String) As Boolean
    Dim rRegex As Regexp
    rRegex = New Regexp(Subject, Pattern)
  If rRequest.0ffset = -1 Then
          Return False
    Else
```

```
     Return True
 Endif ' rRegex. Offset = -1End ' Match(Subject As String, Pattern As String) As Boolean
Public Sub btnHelp_Click()
   Dim sMessage As String
  sMessage = "<hr><br/>>b>Hilfe zum Zeichenvorrat</b><hr>"
  sMessage \&= "-> Zeichen \&"
  sMessage \bar{x} = "<br>-> Ziffern 0-9"
 sMessage &= "<br>> Buchstaben aus dem Bereichen a-f und A-F<hr>"
   Message.Info(sMessage)
   txbFarbwert.SetFocus
End ' btnHelp_Click()
```
Hinweise:

- ø Bitte beachten Sie, dass sich die Tastaturereignisse (KeyPress und KeyRelease) nur auf eine Komponente – hier das Textfeld *txbFarbwert* – beziehen.
- ä. Der Aufruf der kleinen Programm-Hilfe erfolgt im Projekt einerseits über die kleine blaue Schaltfläche und andererseits mit der ungewöhnlichen Tasten-Kombination CTRL+F1, um auch den Fall für eine Tasten-Kombination zu bearbeiten.
- ø Das Modul zur Umwandlung von Zahlen (Basis 2..32) in Zahlen der Basis 10 (Dezimalzahlen) befindet sich im Projektarchiv.